A Newsmagazine for Apple Technology Users

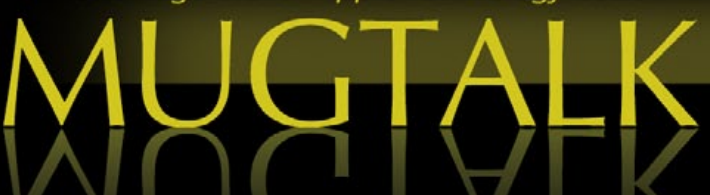

## Ocala Macintosh User Group

Twenty-seven years and counting!

*About the cover, see page 10*

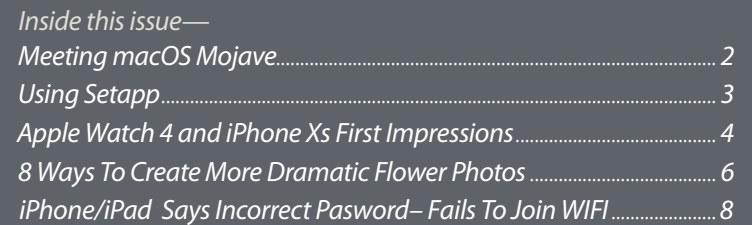

 *Next Meeting November 14th, 3 PM Creating and Editing a Movie on the iPad Marilyn Kennedy, OMUG*

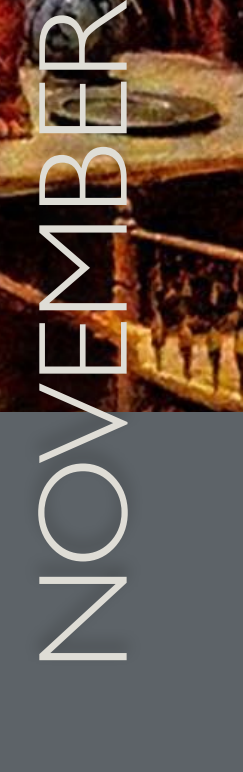

*by Marilyn Kennedy*

## *Meeting macOS Mojave—*

*Editor's note— By the time you read this issue, the rumor mill has it that Apple may have revealed new Mac and IPad products at an event to be held on October 30th in Brooklyn, New York at 10 AM. –<https://www.apple.com/apple-events/livestream/>*

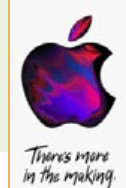

#### **Me, a Daredevil?—**

I was one of the daredevils who upgraded to macOS Mojave the day it launched. I'll have to say that the experience was a good one. I only had a couple of issues, one with Spam Sieve and the other with Backblaze. Both companies sent simple workarounds to fix the problems.

After playing around with a few of the new features, I'm satisfied with the changes offered in this upgrade.

#### **Dynamic Desktop**—

This is almost as good as watching the sun come up in the morning and set in the evening. Granted, it's much better watching the sun, rising at the beach in Daytona and setting in St.Pete, but you get the idea.

The screenshots shown at top right were taken at different times of the day so you can see how my desktop changes (5:30 AM through 6:30 PM).

#### **Screen Capture—**

It was super easy to take the above desktop screenshots in macOS Mojave. Command-Shift-5 opens a small floating bar at the bottom of the screen. I used the option to capture a selected portion of the screen. There are also selections to

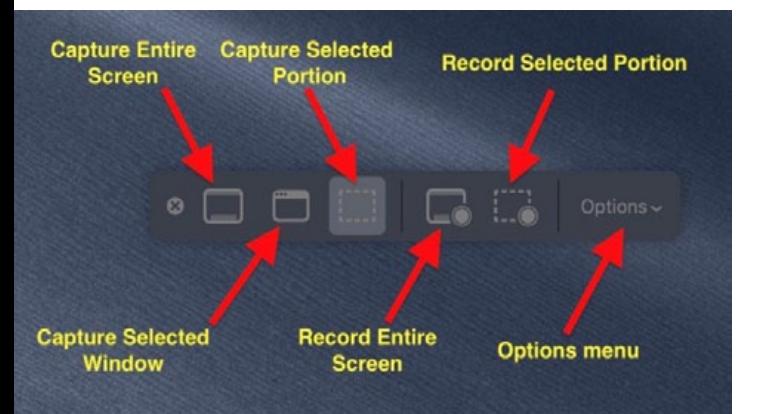

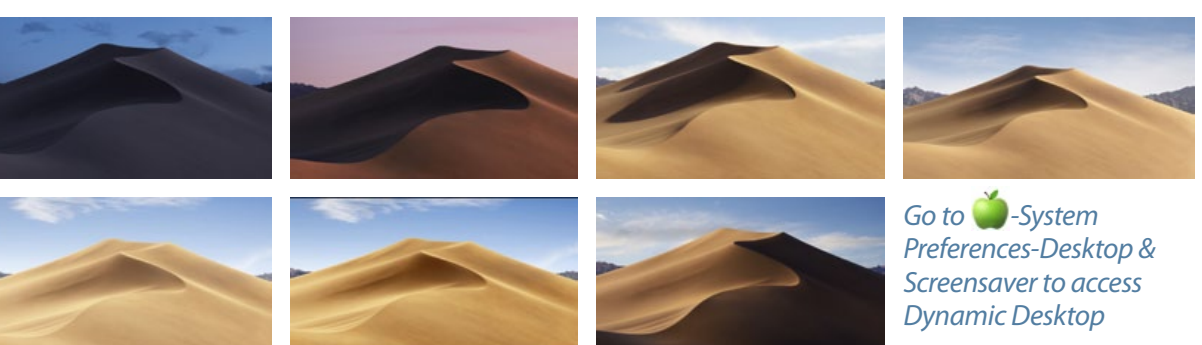

record a part of the screen. These can be useful when making a video to explain things, especially for an OMUG presentation you've been thinking about offering the group.

#### *Shown at bottom left is a screen capture of what the different buttons can do.*

Of course, you can still use the old shortcuts like Command-Shift-3 and Command-Shift-4 for capturing the whole screen and a selected portion of the screen respectively.

#### **Dark Mode—**

For the most part, I'm adjusting to the Dark Mode feature. Most pages look good and I am noticing that my eyes seem more rested. The only area I'm having a small problem with is in the Mail app. Some of my personal messages with multiple conversations are difficult to read. If there is highlighting in certain colors, I find it difficult to read what's highlighted.

Go to **C**-System Preferences-General to try Dark Mode.

#### **Stacks—**

I've been using Stacks to keep my desktop organized, but when I go to the computer in the morning I undo them by right-clicking and unchecking Use Stacks from the drop-down window. I save a lot of PDF's to my desktop and then place them later in their proper folders. I would forget about sending those morning PDF's to their respective folders if I didn't keep them visible. Everyone has his own way of working. When I'm done with the computer, I right click and choose Use Stacks and my neat desktop is back.

#### **News—**

A while back, I spoke about an app called News Explorer. I had purchased it to get RSS feeds from sites I visited daily. If you didn't buy News Explorer, you're in luck. There is now a free app called News in macOS Mojave. The app has been available in iOS, but never in macOS. If you have already installed macOS Mojave, make sure to browse through News. You might find yourself needing a few more hours in the day to read all the news.

*I hope you're enjoying our slightly cooler weather. I do believe that our fall has finally arrived after the hottest September on record.* $\bullet$ 

Marilyn Kennedy,

OMUG President

*As I'm sure you have noticed there are a growing number of software developers that are turning toward renewable subscriptions rather than lifetime licenses for their products. You may love this trend or you may hate it. Either way, you probably should try to accept it as it will probably continue. So, setting my personal feelings aside, let's talk about it a little.*

*Using Setapp by Phil Davis*

First, unless you created it yourself, you have never "owned" a piece of software. If you take the time to read the long description of the license (be honest — have you ever done this?) you will find that you "own" a license to use the software. The developer keeps ownership of the actual code.

Second, developers, particularly the small ones, have found it increasingly hard to create a revenue stream that will allow them to improve their products, fix bugs, and upgrade features. Hence the turn to subscriptions.

The subscription model, if done right, is actually not a bad idea. Instead of purchasing major software upgrades every few years at a high price, you spread these costs (usually about the same) over time. This revenue stream allows the developer to fix bugs more rapidly and to upgrade features more often.

Enter *Setapp*. In January 2017 longtime software developer MacPaw launched a subscription service that bundles a wide range of products from small developers into a single service. You create an account, sign up for a subscription, and gain "on-demand" access to software from over 100 developers. The on-demand feature means that when you download the *Setapp* program, you don't have to install all the apps at once. You only install the ones you plan to use. You can add (or delete) these from your computer as needed.

*Setapp* versions of software are free from ads and in-app purchases. If a major update of your app comes along, the *Setapp* version will be automatically upgraded. You can download and

use as many apps as you want. If at some point you decide that the service isn't what you want, you can unsubscribe without losing anything you created.

Here is how it works.

- 1. Open setapp.com in your browser.
- 2. Create an account and download *Setapp* to your Mac.
- 3. Open *Setapp* and use the list of categories or the search tool to find the apps you want.
- 4. Pay \$9.99 once a month (it occasionally goes

on sale).

*Here is a screenshot of what you see when you open Setapp. This shows the categories on the left side and suggestions for apps that you might like.*

You can view a list of all the current apps *[from this link](https://setapp.com/apps)*.

#### *Now, the obvious question you are asking should I use Setapp?*

*Only you can answer this, but the simple way to help you make your decision is to look at the list of apps.* 

*Decide which ones you use now, or would like to use, add up the cost of licenses with occasional upgrades (at additional cost), and compare that to the cost of Setapp. You can always try it out for a month and cancel if you don't like it.* a

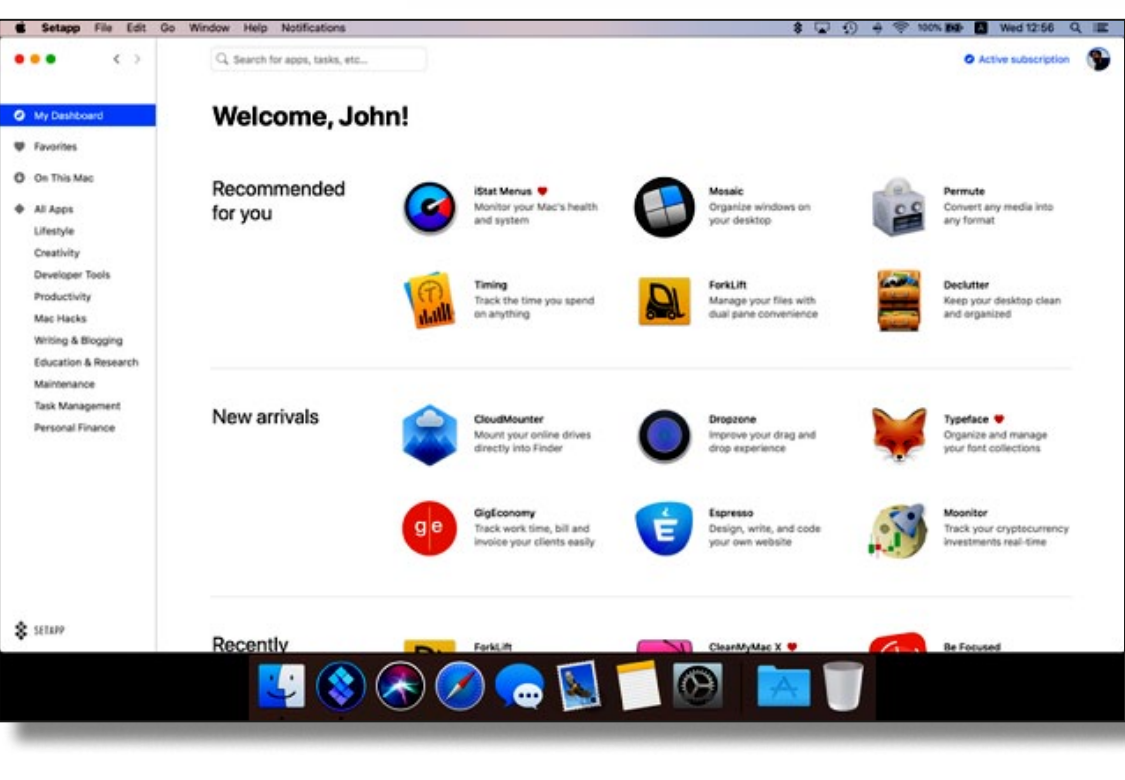

*Apple Watch 4 & iPhone Xs— First Impressions— Worldwide & OMUG!*

*After several days of testing, reviewers around the world shared their impressions of the redesigned, re-engineered Apple Watch Series 4:*

#### **The New York Times**

"The new Apple Watch is perhaps one of the most significant developments in wearable gadgets in years."

#### **Women's Health**

"The new Apple Watch health and fitness features make it a powerful device for your overall wellbeing. That's because game-changing bells and whistles have elevated the Apple Watch Series 4 from an investment-worthy health accessory to a sleek and beautiful device that actually might save your life."

#### **USA Today**

"Bigger display, fall detection and, ECG may make it the time to upgrade."

#### **Hodinkee**

"It's cohesive, it's ambitious, and it might just encourage you to reshape your habits and behaviors for the better. If you still haven't given the Apple Watch a shot and you've been waiting for the right moment, this is that moment. Go for it."

#### **iJustine**

"This screen makes it feel like I'm watching a freaking IMAX movie!"

#### **Men's Journal**

"Honestly, this is not a commercial for Apple, but more a commercial for cool things I happen to like — and this is one of them — but the fact that they put some thought into making something that basically is looking out for you is a pretty great move." — Jon Hamm

#### **TechCrunch**

"Apple Watch is an elegant solution from both a hardware and software standpoint. It walks the key wearable line of being engaging when neces-

sary and fading into the background the rest of the time."

#### **Vogue**

"Apple has also introduced a glitzy new color, gold-toned stainless steel, which pairs perfectly with the new iPhone Xs, for those who like to keep their accessories in line."

#### **Refinery29**

"This is the first Apple Watch that really feels like it lives up to Apple's original vision for the wearable. The bigger display, improved speaker quality, gorgeous watch faces, and advanced health and fitness features make the \$399 starting price seem worth it."

#### **The Independent (UK)**

"The design is just gorgeous and the bright, vivid display with its narrow, curved bezels, looks sensational. The uptick in performance power is noticeable at every level and the increased health qualities and fitness monitoring are hugely welcome. If you've held back from getting an Apple Watch because you thought it wasn't quite there yet, well, it is now."

#### **Wareable (UK)**

"The ease and availability of cellular, the accuracy and usefulness of its heart rate monitor, and the breadth of its fitness ecosystem — these are the areas that have left rivals in its dust. Add Apple Pay, SOS, fall detection, the heart rate alerts — it's incredible to think that the Apple Watch Series 4 will, undoubtedly, save at least one person's life."

#### **MobileSyrup (Canada)**

"Apple has managed to define what the modern smartwatch is. Rather than a device designed to replace your smartphone, the Apple Watch is a companion that features expansive health functionality and delivers notifications to your wrist."

#### **Best Health (Canada)**

"I'm obsessed with the heart rate features. I was already using my Apple Watch to check on my heart rate during exercise, and I love that the Series 4 will send me a notification if my heart rate appears low."

#### **Vogue Australia**

"It's absolutely incredible what Apple has done in just a few short years with a piece of technology you wear on your wrist."

#### **The Straits Times (Singapore)**

"The Apple Watch Series 4 cements Apple's dominance in the smartwatch arena with its sleek design, useful health features, and superb performance. $''$ <sup>1</sup>  $\oplus$ 

#### *And here's what OMUG's Chris Kilbride has to say on her impressions of the redesigned, re-engineered Apple Watch Series 4:*

*Having had an Apple Watch 2 for several years, it became my 2nd assistant (after my iPhone) – very convenient in my daily life.*

*The reasons I considered and purchased the Apple Watch 4—* 

- *the larger screen is dramatically easier to read (even to put in your passcode, see the apps, and while using your finger to scroll). The new watches went from 38 to now 40mm for the smaller size (42 to 44 for the larger).*
- *I can go anywhere and not need my iPhone tethered to the watch (especially when receiving/ making calls, this is a big asset over the 2).*
- *phone calls are quite sharp and clear to hear for both me and the person you call*
- *On emails, you get the Sender, Subject, 2 lines of text and the time it came in - and it fills the whole screen*

**1** *Apple Watch Worldwide First Impressions— Source: all from Apple*

• *The real beauty of wearing a watch is that my emails, calendar, weather, reminders, notification, alarms, etc. are right there without having to get out the phone and enter your passcode.* 

*Ed. Note— Remember Dick Tracy and his wrist*  2-way radio. It's happening!  $\clubsuit$ 

*Reviewers from across the globe have put iPhone Xs and iPhone Xs Max to the test. Here's some of what they're saying:* **2**

#### **Mashable**

"The improved camera hardware combined with a new automatic 'Smart HDR' technology, powered again by the Neural Engine and the A12 Bionic's ISP (image signal processor), means you get the best of both the advanced camera optics and computational photography."

#### **TechCrunch**

"In terms of CPU performance, the world's first at-scale 7nm architecture has paid dividends. You can see from the iPhone Xs benchmarks that it compares favorably to fast laptops and easily exceeds iPhone X performance."

#### **Daring Fireball**

"iPhones can't compete with big dedicated cameras in lens or sensor quality. It's not even close. The laws of physics prevent it. But those traditional camera companies can't compete with Apple in custom silicon or software, and their cameras can't compete with iPhones in terms of alwaysin-your-pocket convenience and always-on internet connectivity for sharing. In the long run, the smart money is to bet on silicon and software."

#### **The New York Times**

"Apple did a terrific job of increasing screen size without adding bulk or compromising the usability of the [iPhone] Xs Max. … These changes amounted to meaningful improvements in ergonomics and overall convenience."

#### **Best Products**

"We found [iPhone Xs and iPhone Xs Max] to offer a perfect blend of design, craftsmanship, industry-crushing performance, as well as a seamlessly intuitive user experience."

#### **Hypebeast**

"It feels great to have a new device that's optimized for speed. The time it takes to open an app is the difference between me forgetting an idea or not. With iPhone Xs Max, I can do tasks more quickly, and features like the Camera feel more refined than ever before. All these little things are welcome updates that make the workflow from my creative standpoint easier." — Virgil Abloh, founder of OFF-WHITE and Louis Vuitton artistic director.

#### **Medium**

"In the pure-play photography race, though, Apple takes the lead. Its Smart HDR uses sensor, ISP and neural engine enhancements to capture some of the best high-dynamic range photos I've ever seen."

#### **Tom's Guide**

"[To transcode a 2-minute 4K video to 1080p,] iPhone Xs and iPhone XsMax knocked it down further to 39 seconds. … The Galaxy S9+ took 2 minutes and 32 seconds to complete the task, and that's the fastest we've seen from an Android phone. … Based on our testing, the A12 Bionic processor inside the iPhone Xs and iPhone Xs Max make these the fastest phones you can buy."

#### **Dailymail.com**

"From a hugely updated processor to an updated camera and terrifying loudspeakers, everything about the [iPhone] Xs feels faster, snappier and better thought out than in any previous iPhone."

**TechRadar**

"The iPhone Xs is for those that want a fast, powerful, impressive smartphone — not just Apple lovers."

#### **HardwareZone**

"One of the best things about iPhone photographs is their bright, vivid colors, and the iPhone Xs takes that up a notch."

#### **Sydney Morning Herald**

"The impact of the OLED display is pretty seductive. In fact, the whole thing is pretty seductive."

**— Mags King, Sydney Morning Herald photo editor** 

#### *And here's what OMUG's Chris Kilbride and Phil Davis have to say on their impressions of the new iPhone Xs :*

*Chris— The iPhone 10Xs Max is the same physical size as my 8Plus, but has a larger edge-to-edge display and is even lighter. The sound is crisper and clearer to hear on phone calls.* 

*Other than swiping up to open the phone – which is very easy to become routine – it's an excellent new choice – no regrets.*

*Phil— Not much to say except that for me the size of the Xs is perfect. I liked the size of the display of my old 8 Plus, but the overall phone size was large and heavy. The Xs has the same 8 Plus size display since it goes edge-to-edge, but the iPhone's physical size is significantly smaller and lighter. The facial recognition seems to work flawlessly and I don't miss the home button. There are many features that I haven't had time to explore, but so far, so good. I'm glad I switched.* 

#### *SHORTSIGHTED VIEW FROM HISTORY—*

*"Well informed people know it is impossible to transmit the voice over wires and that were it possible to do so, the thing would be of no practical value."* 

 *--- Editorial in the Boston Post, 1865*

# *8 Ways to Create More Dramatic Flower Photos by Anne McKinnell, Digital Photography School–edited for space*

#### *Do you think flower photography is boring? Or even too easy and obvious? I mean, of course, when you point your camera at a pretty flower you're going to get a pretty photograph. Right?*

*But a subject that you feel is boring and easy is actually the perfect one to challenge yourself with. Can you make a flower image that is creative and dramatic somehow? Here are a few ideas to get you started making more dramatic flower photos.*

*1. Dramatic light*— Often flower photos are made under soft lighting conditions, either in the shade or on an overcast day. This is because of the soft and delicate nature of a flower which lends itself to that type of light. But it doesn't have to be that way. For a more dramatic image, try to find a flower that has direct light on it and shade behind it. High contrast scenes feel more dramatic and your flower will stand out against a darker background.

*2. Change your perspective*— Most flower photos are made from a perspective looking right into the open flower. Try other perspectives for more interesting compositions. You can look at the flower from above, from the side, or from underneath. To make image 2, my camera was on the ground looking directly up at the flower. Because the sky was so much brighter than the flower, it created a more high-key type of image with light shining through the petals making them appear to glow.

*3. Focus through*— In one of my favorite techniques for flower photography, I use a telephoto lens and focus on a flower that is around five feet away. Then I position the lens so that another flower is right in front of it. Because the close flower is extremely out of focus, it creates a soft area of color in front of the main subject. This is especially effective if you can find two flowers

that are complementary colors (opposite) on the color wheel.

*4. Let the wind blow*— One of the most frustrating things you encounter when photographing flowers is wind. A little bit of wind you can handle with a faster shutter speed, but sometimes the wind is just too much and your flower is blowing all over the place. When this happens, just go with the flow! Instead of trying to get a sharp image, go with a slow shutter speed and capture the motion of the flower moving in front of your lens.

*5. Small portion*— When I made image 3, I was interested in the lines created by the petals of a dahlia the size of a dinner plate. Most photos would include the whole flower, but I only included a small portion of the huge flower taken from a side angle.

*6. Echo*— Another of my favorite techniques I refer to as an echo. For your main subject, find a flower that has another virtually identical flower behind it. Use a shallow depth of field and focus on your main subject letting the flower behind fall out of focus. This creates a sort of echo of the main subject.

*7. Less than perfect flowers*— When photographing flowers, most photographers search for perfect specimens to be the main subject. But perhaps more interesting subjects are the less than perfect flowers. They can be dead flowers, ones with flaws, or even flowers that have fallen over. In image 7, I was attracted to the raindrops that were on the side of this fallen tulip.

*8. Emphasize edges in post-processing*— You can also introduce effects in post-processing to make unique and dramatic flower photos. Try experimenting with textures or edge effects. For image 8, I added an edge effect in post-processing to draw the viewer's attention to the shape of the petals.  $\bullet$ 

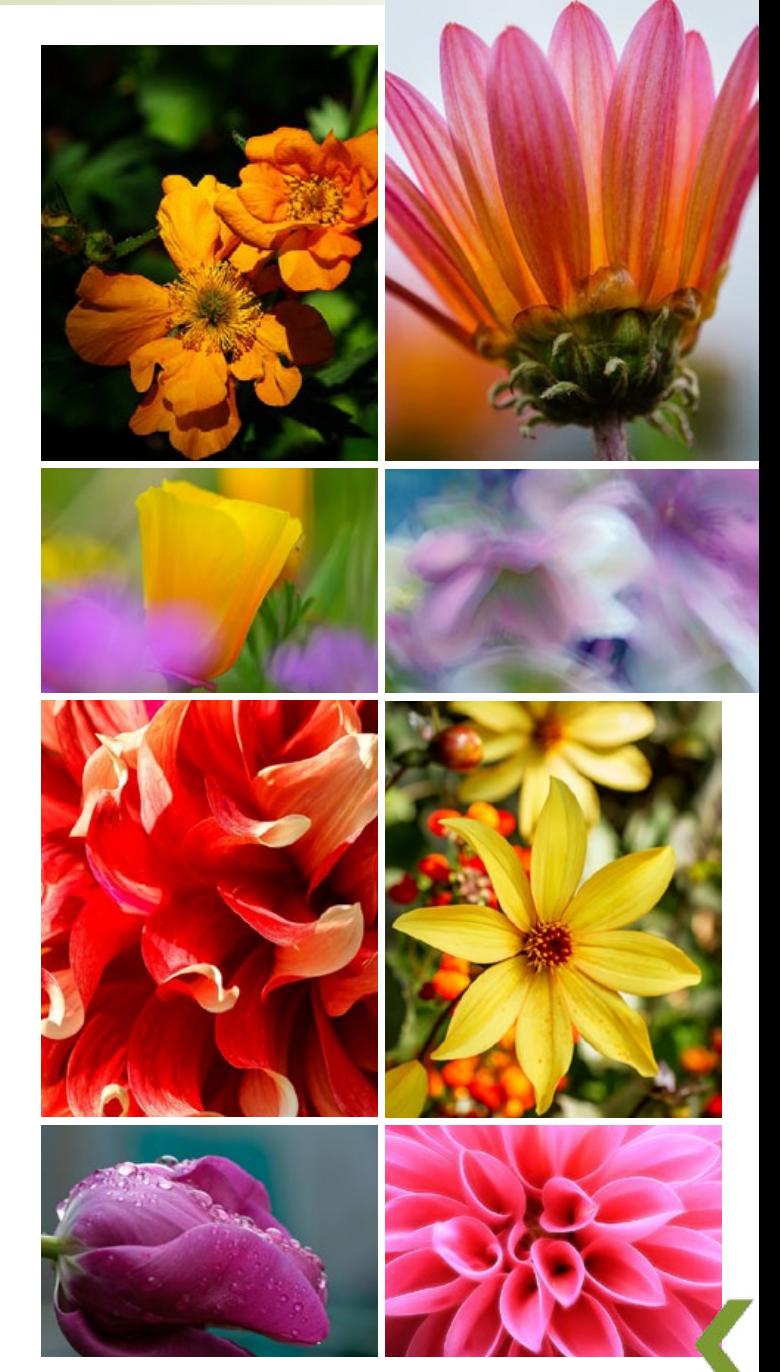

# *THIS AND THAT HOT LI NKS*

#### *How to Clear Quick Look Cache in Mac OS—*

#### *from osxdaily.com*

Quick Look is the ever-handy feature in Mac OS that allows you to select a file in the file system and get a quick preview of it, whether you're in the Finder, an Open or Save dialog or even some apps. Quick Look is a great feature with many abilities on the Mac that makes —*more, [link A](http://osxdaily.com/2018/08/21/clear-quick-look-cache-mac/)*

#### *How to Delete iCloud Backups in iOS 12 and*

*iOS 11— from osxdaily.com* You can delete iCloud backups directly from iOS for any iPhone, iPad, or iPod touch that has been backed up to iCloud before. This means you can delete any new iCloud backups, or remove old iCloud backups, for any reason you want. Perhaps you're trying to free up iCloud storage space, or you just no longer need *more, [link B](http://osxdaily.com/2018/09/07/howto-delete-icloud-backup-ios/)*

#### *How to Find "Details" Button in Messages for iOS 12—from osxdaily.com*

If you have updated to iOS 12, you may be wondering where did the little Details "(i)" information button go in Messages for iPhone or iPad? The "i" info button in a Message thread used to be always visible in the upper right corner of a message conversation thread on an iPhone or iPad, and —*more[,](http://osxdaily.com/2018/07/22/iphone-screen-black-fix/) [link C](http://osxdaily.com/2018/10/14/find-details-info-button-messages-ios-12/)*

#### *Can You Disable Presidential Alerts on iPhone? Or Mute Them? — from osxdaily.com*

Did your iPhone start playing a loud alarm sound with an Emergency Alert notice or Presidential Alert message on your screen? Then you may have received the test of the "Presidential Alert" from the Emergency Alerts system sent to your phone! Indeed most Americans received an alert on their cell phone (iPhone or Android) that —*more, [link D](http://osxdaily.com/2018/10/03/can-you-disable-presidential-alerts-on-iphone-or-mute-them/)*

#### *How to Enable Dynamic Desktops in MacOS*

*Mojave— from osxdaily.com* Dynamic Desktops are a new feature in MacOS that allow the desktop background wallpaper of a Mac to change throughout the day as the time changes. Perhaps the most prominent example of this feature is the default desktop in macOS Mojave of desert sand dunes, which when Dynamic Desktops is enabled will time-shift the scene —*more, [link E](http://osxdaily.com/2018/10/04/how-use-dynamic-desktops-mac/)*

#### *How to Quickly Find, Mark, & Delete All Emails from One Sender on*

*iPhone— by Leanne Hayes. iPhoneLife* I've subscribed to so many email newsletters over the years that I can't keep up with reading them completely, and many times don't open them at all. Sometimes I'd like to just delete every email in my inbox and start over, if so, how? Yes, it is possible to easily search for, mark, and batch delete all emails from one —*more, [Link F](https://www.iphonelife.com/content/how-to-quickly-find-mark-delete-all-emails-one-sender-iphone)*

#### *How to Forward Messages from iPhone to Another*

*Person— osxdaily.com* Most iPhone users send and receive messages and text messages through the Messages app. If you get a message that you'd like to forward to another iPhone (or even Android or other phone number entirely), you can use a trick to access a largely hidden message forwarding functionality that allows you to easily send forward a message from an iPhone to another contact or phone number —*more, [link G](http://osxdaily.com/2018/08/22/how-forward-message-from-iphone/)*

### *iOS 12 Battery Life Bad? Here Are 12 Tips to Help Battery Life in iOS 12—*

*by osxdaily.com*

Do you feel like your battery life has worsened since updating to iOS 12? With every new iOS release comes complaints about battery life, particularly in the early days of the software update being available, and the iOS 12 update is no different with some users reporting rapid battery drain. While reduced battery life on —*more, [link H](http://osxdaily.com/2018/09/19/ios-12-battery-life-tips/)*

#### *How to Fix Blurry Fonts in MacOS Mojave for Non-Retina Displays– by osxdaily.com*

Do you think fonts and screen text

looks fuzzy, blurry, or excessively thin in macOS Mojave? If so, it may be due to changes in anti-aliasing in Mojave, particularly for users with non-retina displays. If you are running macOS Mojave on a Mac without a retina display, or with an external monitor that does not *more, [link I](http://osxdaily.com/2018/09/26/fix-blurry-thin-fonts-text-macos-mojave/)*

#### *13 Tips For Stunning Portrait Photography On*

*iPhone— Phone Photography School by Karyn Teno*

Do you want to take stunning portraits with your iPhone? The iPhone is a powerful tool for portrait photography, but taking incredible iPhone portraits can be challenging. In this tutorial, you'll discover 13 excellent techniques for taking stunning portrait photos with your iPhone —*more, [link J](https://iphonephotographyschool.com/portraits/)*

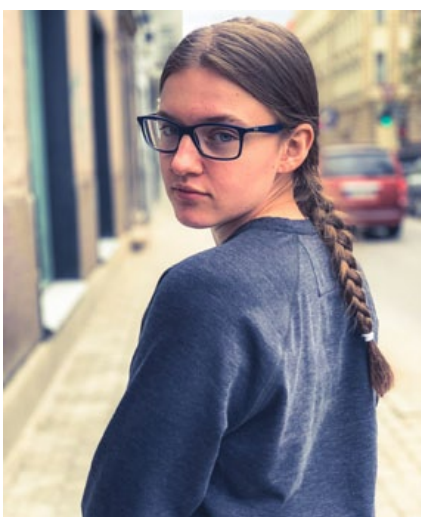

# *iPhone or iPad Says "Incorrect Password"– Fails to Join Wi-Fi? by osxdaily.com*

*Some iPhone or iPad users may occasionally encounter a strange issue where they are attempting to join a familiar wi-fi network, but iOS throws up an "Incorrect password" error message, and the iPhone or iPad refuses to join the wireless network. Often users will see the "Incorrect password" wi-fi error despite them being certain the wi-fi password is correct. Given how dependent these devices are to an internet connection, it's understandably annoying when an iOS device doesn't join a wi-fi network or gives you a repeated "incorrect password" message.*

*Here's The Fix—*Before proceeding any further, be sure you cover the following bases:

- Make sure you know the correct password of the wi-fi network
- Make sure you are joining the correct wi-fi network, sometimes they have similar names as nearby wi-fi access points

• Make sure you are entering the wi-fi password correctly, they are case sensitive and the wi-fi password must be an exact match

• Make sure you do not have CAPS LOCK or an alternative language keyboard enabled when entering the password

You might think those recommendations are goofy, but many people incorrectly type a wi-fi password or have the CAPS LOCK enabled when entering one, or perhaps they hear a word or phrase incorrectly and are typing the wi-fi password wrong. For example, if a wi-fi password is "Burrito123" then it must be entered exactly as that with the proper capitalization, otherwise, you will see the 'incorrect password' error. It's also not uncommon for people to be trying to join the wrong wi-fi network, so entering a correct wi-fi password but on the wrong access point is not going to work.

Assuming you have the proper wi-fi password and the proper network, and you are still seeing the incorrect password message, proceed to troubleshoot the issue in iOS.

#### **Fix "Incorrect Password" Wi-Fi Errors on iPhone & iPad**

We'll cover a variety of troubleshooting tips and tricks to resolve the "Incorrect Password" error message when attempting to join a wireless network in iOS.

**1: Reboot the iPhone or iPad—** Sometimes simply restarting the iPhone or iPad can resolve strange network connection issues, including an inability to connect to a wi-fi network.

Restarting an iPhone or iPad is easy, you basically just turn the iPhone or iPad off, then back on again.

*1.* Hold down the Power button on the device until you see the 'Slide to Power Off' screen

*2.* Slide to power off the iPhone or iPad

*3.* When the screen has turned completely black, hold down the Power button again until you see the  $\bullet$  Apple logo show up on screen, signifying that it is booting back up again

When the iPhone or iPad has started up again, go ahead and try to rejoin the wi-fi network again.

#### **2: Forget the Wi-Fi Network, then Re-Join**

*[Forgetting a wi-fi network](http://osxdaily.com/2014/02/13/forget-wi-fi-network-ios/)* and then rejoining that wi-fi network can often remedy incorrect password issues:

*1.* Open the "Settings" app and go to 'Wi-Fi'

*2.* Tap the (i) info button next to the network name of the wi-fi router you want to join

*3.* Tap on "Forget This Network"

*4.* Confirm that you want to forget the network by tapping "Forget"

*5.* Wait a moment or two, then re-join the same wi-fi network again and enter the correct password

#### **3: Reset iOS Network Settings on the iPhone or iPad**

Resetting the iOS Network Settings clears all wi-fi and network preferences and settings from the device. The downside to this approach is that you will lose any remembered wi-fi passwords, custom settings and configurations, and other remembered network data.

*1.* Open the "Settings" app on the iOS device and go to "General" and then to "Reset"

*2.* Tap on "Reset Network Settings" – it is critical you choose "Reset Network Settings" only as the other options may erase your entire device!

*3.* Confirm that you want to Reset Network Settings

*4.* When finished, re-join the wi-fi network with the correct password

Resetting network settings can often fix many annoying connectivity issues in iOS, often including the "incorrect password for network" error, an *[ambiguous "unable to join network" error](http://osxdaily.com/2014/03/01/unable-to-join-the-network-error-ios-fix/)*, amongst others.

After you reset network settings, you may need to reconfigure various iOS networking components again. For example, if you *[use custom](http://osxdaily.com/2014/08/08/change-dns-settings-ios/)  [DNS on the iPhone or iPad, manual DHCP con](http://osxdaily.com/2014/08/08/change-dns-settings-ios/)[figuration](http://osxdaily.com/2014/08/08/change-dns-settings-ios/)*, use a VPN, a proxy, or if you had many networks remembered along with their passwords, all of that data would need to be entered manually again after a device network reset.

#### **4: Restart the Wi-Fi Router or Modem**

Unplugging a wi-fi router or modem, waiting about 15 seconds, then plugging the router back in again, will restart the router or modem. *—Continued on page 9*

Restarting a router or modem is not always possible, however, particularly in many workforce or public environments. So while this approach may be fine in a home or small office, it's not practical at an airport, office, or public space.

#### **5: Have Someone Else Share the Wi-Fi Password With You**

A great new feature available on iPhone or iPad running newer versions of iOS is the ability for anyone to share a wi-fi password with another iPhone or iPad that is nearby.

If you or someone else are in a situation where an iPhone or iPad user is repeatedly getting the "Incorrect password" error message when trying

to join a network, and you and the other device are on a new iOS release (iOS 11 or later) then you can *[use the Share Wi-Fi Password feature](http://osxdaily.com/2018/03/15/share-wifi-password-iphone-ipad/)  [in iOS](http://osxdaily.com/2018/03/15/share-wifi-password-iphone-ipad/)* to share the password with that person and allow them to join the network without having to type the password manually themselves. This is particularly effective if someone is prone to typos or CAPS LOCK, using an alternative keyboard, and other similar situations where some user error can be involved in the failure.

#### *Additional "Incorrect Password for Network" Wi-Fi Troubleshooting Options—*

• Join another wi-fi network to confirm that wifi is indeed working on the iPhone or iPad

• If the iPhone or iPad will not join any wi-fi network, there may be a hardware issue – this is rare and fairly unlikely, but it's vaguely possible (mainly if the device sustained substantial water contact or some other damage). In such a case, contact Apple Support or an authorized Apple technician or repair center to diagnose for hardware problems

• Rarely, backing up, resetting, and then restoring an iOS device from backup may resolve the problem – this should be considered a last resort

Remember, if the wi-fi network is hidden you will need to *[manually enter the wi-fi SSID to](http://osxdaily.com/2015/03/18/join-hidden-wifi-network-ios/)  [join a hidden wi-fi network in iOS.](http://osxdaily.com/2015/03/18/join-hidden-wifi-network-ios/)* a

According to a report from *Fortune*, Apple discreetly acquired Danish visual effects startup Spektral in December 2017.

Spektral was once named CloudCutout and focused on a cloud-based solution to masking a subject from the background of a photograph. Now, Spektral specializes in masking technology that uses machine learning to separate a subject in an image from the background in real-time on mobile devices. "Combining deep neural networks and spectral graph theory with the computing power of modern GPUs, our engine can process images and video from the camera in real-time (60 fps) directly on the device," says Spektral on its website.

Combined with Apple's ongoing efforts to beef up its augmented reality efforts in its apps — both its own and third-party — it's safe to assume we'll see the fruits of the acquisition in the near future, if we haven't already seen parts of it.

Neither Apple nor Spektral have confirmed the acquisition.  $\bullet$  -Edited for space

#### *Reported New Apple \$30M Acquisition— Apple To Fix Aggressive iPhone Xs, Xs Max front camera "beautification"—*

According to a report by Lars Rehm, it seems some users of Apple's new iPhone Xs and iPhone Xs Max are not particularly happy with the image quality of the front camera, especially when shooting self-portraits.

According to multiple threads on Reddit, Apple's front camera image processing creates images that look like "really poor Photoshopping," or as if a Snapchat filter had been applied. In some of the posted samples, users have also

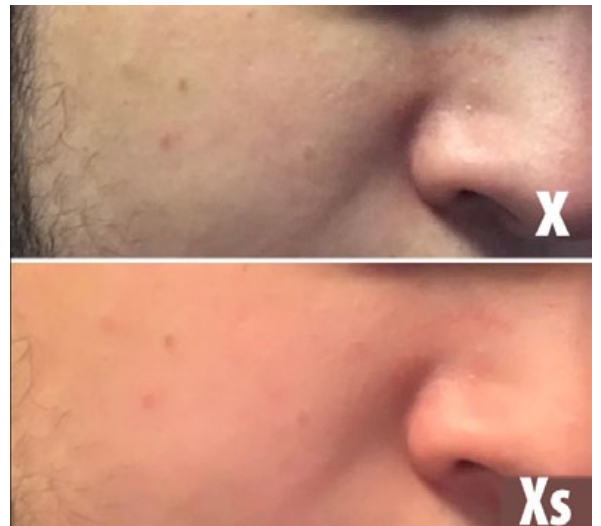

seen the subject's skin color rendered in quite unnatural colors.

The good news is that, according to reports, Apple is already on the case. *AppleInsider* has confirmed with sources who are not authorized to speak on behalf of the company that the problem is being investigated. *Reddit* user *chemicalsam*, who posted the first message about the problem, also says Apple has been in touch and is "working on this issue actively."

It also seems that the over-aggressive "beautification" or skin-smoothing effect is not applied across all shipped devices. *AppleInsider* says it is not noticeable on any of the iPhone Xs or Xs Max devices that its staff has purchased for review or personal use.

Some degree of "beautification" is being applied to front camera images from almost all manufacturers and in many cases is user-adjustable. In any case, the problem should only be a software issue and therefore easily fixable via an update. a *—Edited for space*

#### **OMUG Meeting Information—** The Ocala Mac User Group meets the 2nd Wednesday of the month at 3 PM: **Freedom Public Library— 5870 SW 95th Street, Ocala**

**Member Help sessions,** time permitting, are selectively held in conjunction with regular meetings.

#### **OMUG Board of Directors—**

President– Marilyn Kennedy marilynkennedy2@mac.com • 209-6986

Vice President– N.C. Sizemore [ncsizemore@gmail.com](mailto:ncsizemore@gmail.com) • 291-8778 Secretary–Chris Kilbride floridianfabrics@gmail.com • 772-283-5646

Treasurer– Cammie Fairburn [cfairburn@cfl.rr.com](mailto:cfairburn@cfl.rr.com) • 361-4398

Director– Tom Lee twlee1851@gmail.com

Director– Philip Davis davistech@gmail.com • 369-8432

Director– Burt Stephens [burtstephens@gmail.com](mailto:burtstephens@gmail.com) • 509-4407

Director– Al Sypher [aes@imageocala.com](mailto:aes@imageocala.com) • 237-9501

Director– Lorraine Wieskamp wieskamp37@gmail.com • 351-3533 Past President– Bobby Adams badams0993@gmail.com • 274-0177 **OMUG Is Your Resource—**

OMUG's always evolving *[website](https://ocalamug.org)* will keep you abreast of *Upcoming Events —*There are *Technical Resources* with information for beginners, a full tech blog that is loaded with tips, and it just may answer that burning question you have, past meeting notes, and more – The *Member Resources* area has archives of past MUGTALK issues, Board profiles, member info, and members-only discounts.

#### **OMUG Assignments—**

Online Services Coordinator and Apple Ambassador– Philip Davis Program Coordinator– Burt Stephens MUGTALK Newsmagazine– Al Sypher Door Prizes– Tom Lee Membership– Cammie Fairburn Sunshine Ambassador– Don Morrison Refreshments Coordinator– Lorraine Wieskamp

#### *Oh... and one last thing— The Adobe Max Conference Keynote had*

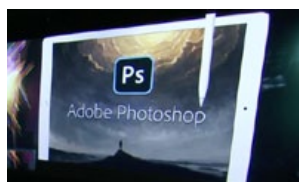

*some blockbuster announcements that included some great enhancements to Photoshop and Lightroom. The real earth shaker is that Adobe will launch a full version of Photoshop for iPad in 2019. This is the real deal, full Photoshop editing capabilities.*

*Flow docs from your Mac, to iPad, make edits, send back to your Mac or vice-versa. Not a dumbed-down version!*

*Disclaimer—* 

*The Apple logo is the property of Apple, Inc. All tradenames, trademarks, and registered trademarks used herein are the property of their respective owners or companies. Content presented herein attributed to specific sources remains the property of the named sources. The information presented in this newsletter is for the personal enlightenment of OMUG members and friends, does not constitute an endorsement, and shall not to be used for commercial purposes. Reproduction of any material herein is expressly prohibited unless prior written permission is given by OMUG.*

#### *About the cover—*

*No, this was not a shot taken with my ancient Kodak Brownie Haweye camera. Having no submissions from our OMUG membership (hint, hint) and lacking a suitable holiday photograph from this editor's library, I turned to stock photo sources. Finding nothing that appealed to me amongst the "free" selections, I widened my search to include artwork. Most available images were nothing more than cartoons. It then occurred to me that considering the oft-crazy times we are living in, I decided to take a step backward to the roots of this great country.*

*One classic image came to mind. What better way to wish all OMUG members and their families a HAPPY THANKSGIVING than to show a moment of sharing out of our history, The First Thanksgiving, a painting created by Jean-Leon Gerome Ferris in 1621. My best wishes to you all for a great holiday! — editor*

#### *Highlights from OMUG's 10/10/18 Meeting Minutes—*

**Announcements:** President Marilyn welcomed 25 members and 2 guests, Carl Sechrest and Debbie McCollough - with Carl becoming a member today!

**Minutes** for the August meeting were approved as published via Ocalamug gmail.

**Program:** Don Boyd showed a 2018 video documentary "Do You Trust Your Computer?" outlining both the benefits and dangers of Artificial Intelligence. This also included our own group discussion from the miracles of healthcare to the uncertainty and scariness of what lies ahead. A copy of his presentation is *[on our](https://ocalamug.org/notes-2/)  [website](https://ocalamug.org/notes-2/)*.

**After break,** Chris Kilbride, a 30-year member of Treasure Coast MUG, explained how their meetings included iPhone, iPad, and Computer Help Circles. By asking questions in the Help Circle, everyone would learn as a group, step-by-step procedures on how to do often 5-10 new things. A show of OMUG hands (or nods of approval) was requested to try this as part of the agenda on at least an occasional basis (of which there were several verifying interest).

Phil Davis covered: "Mail" Good Practices (ex. using Blind Carbon Copy BCC) • Why You Shouldn't Click Links• Capture Email Settings(screenshot of each in case of emergency) • More Good Practices(save, back up, empty trash, keep Desktop an Downloads folders clean) • New computer repair shop in Gainesville "Everything Mac" – *[http://everthingmacfl.com](http://everythingmacfl.com/about-us/)* – who may be opening an Ocala shop soon.

**Door Prizes:** Take Control of Upgrading to Mojave eBook – Steve Bosworth • Image Framer (Apparent Software) – Ruth Ingmire • Cashculator (Apparent Software) – Lynne Barkley.

*Thank you to those members who provided refreshments – they are always appreciated.*

**Next meeting:** November 14th, 2018 @ 3:00 P.M.

Topic: *Creating and Editing a Movie on the iPad,* Marilyn Kennedy, OMUG

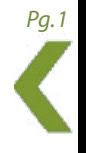